## **WinSCP**

WinSCP to darmowy, opensource'owy program do przesyłania plików z użyciem protokołów SFTP, FTP, WebDAV i SCP. Za jego pomocą można połączyć się z uczelnianym serwerem, na którym przechowywane są konta studenckie. Na komputerach w laboratoriach program jest już zainstalowany, na własny komputer można pobrać go ze strony https://winscp.net/

- 1. Po uruchomieniu WinSCP pojawi się okno logowania. Podajemy następujące dane do logowania:
	- Nazwa hosta: polluks.cs.put.poznan.pl
	- Nazwa użytkownika: infXXXXXX (login otrzymany na pierwszych zajęciach w postaci przedrostka "inf" oraz numeru albumu)
	- Hasło: przy pierwszym logowaniu jest to hasło otrzymane na pierwszych zajęciach
- 2. Po podaniu prawidłowych danych można zapisać połączenie lub połączyć się z serwerem wybierając "Logowanie"

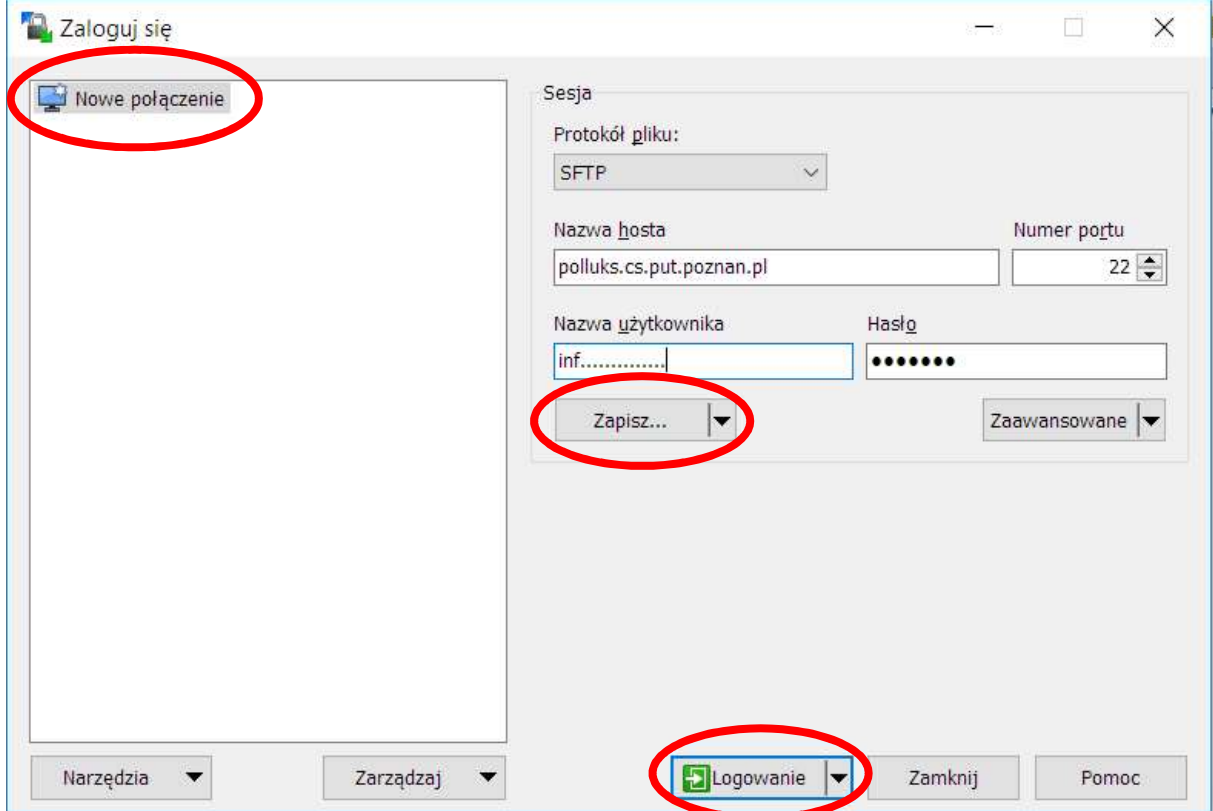

3. Po połączeniu się, w oknie programu, po prawej stronie będzie widoczna struktura katalogów i pliki na serwerze zdalnym, po lewej na komputerze lokalnym.

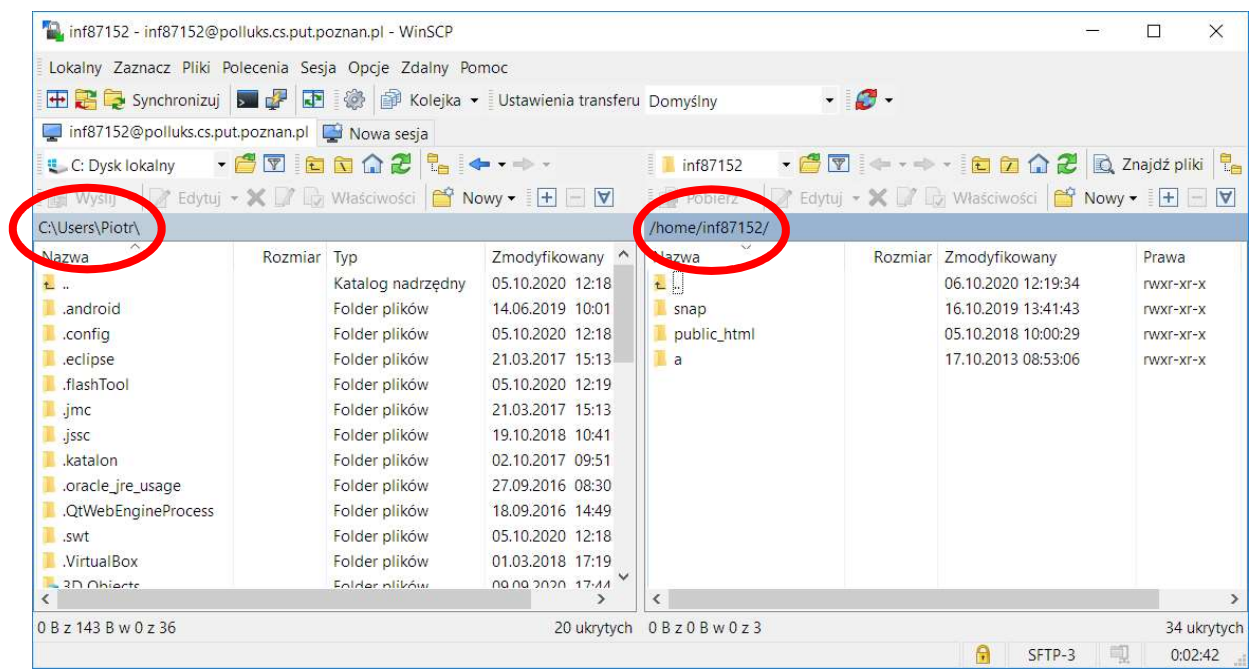

4. Można teraz przenosić pliki pomiędzy komputerem lokalnym i serwerem. Dostęp do plików na serwerze zdalnym można też uzyskać poprzez dysk sieciowy X:, automatycznie montowany na komputerach w laboratoriach, po zalogowaniu się na konto w domenie CSPUT.